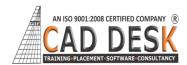

## Revit structure

(60Hrs) 30Days

| Serial        | Day Wise Topic                                                  |
|---------------|-----------------------------------------------------------------|
| No:           |                                                                 |
| DAY:1         | Introduction                                                    |
|               | Overview                                                        |
|               | Project Templates                                               |
|               | Tool Palettes                                                   |
|               | Default Project Template                                        |
|               | <ul> <li>Exploring the User Interface</li> </ul>                |
|               | Starting a Project                                              |
| DAY: 2        | Project Units                                                   |
|               | Dimensions                                                      |
|               | • Levels                                                        |
|               | <ul> <li>Modifying level &amp; editing</li> </ul>               |
|               | Create Grids, Editing grid                                      |
| <b>DAY</b> :3 | Walls                                                           |
|               | Wall Properties                                                 |
|               | Wall Shapes & Draw panel                                        |
|               | Profile edit                                                    |
|               | Wall Joins                                                      |
|               | Working with Grids                                              |
|               | Drawing a plan                                                  |
| DAY:4         | 4 Modify Commands                                               |
|               | Move, Copy, Paste,                                              |
|               | Create Similar , Rotate , Mirror,                               |
|               | • Array, Scale, Scale, Trim / Extend                            |
|               | Offset , Align, Split, Split Face                               |
| DAY:5         | •Column                                                         |
| -             | <ul> <li>Introduced to concrete &amp; steel column</li> </ul>   |
|               | Modeling steel column                                           |
|               | Modeling concrete column                                        |
|               | <ul> <li>Placing column at grids</li> </ul>                     |
|               | Rotate after placement                                          |
| DAY:6         | Foundation                                                      |
|               | <ul> <li>Introduction of foundation</li> </ul>                  |
|               | <ul> <li>Introduction Isolated footing</li> </ul>               |
|               | Introduced to & Wall foundation                                 |
|               | <ul> <li>Placing footing at grid</li> </ul>                     |
| DAY:7         | Beam                                                            |
|               | <ul> <li>Introduced to concrete &amp; steel beams</li> </ul>    |
|               | Concrete arc beam                                               |
|               | <ul> <li>Draw beam using chain option</li> </ul>                |
|               | Draw beams using grids                                          |
| DAY:8         | Annotation command                                              |
|               | Dimensions                                                      |
|               | • Text                                                          |
|               | Model Text                                                      |
|               | Model line                                                      |
| DAY:9         | Floors                                                          |
|               | Introduction to floor                                           |
|               | <ul> <li>Introduction to type of floors</li> </ul>              |
|               | <ul> <li>Inserting different type of layers in floor</li> </ul> |
| <u>`</u>      |                                                                 |

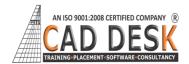

Revit structure

(60Hrs) 30Days

|          | Type properties of floor                                      |
|----------|---------------------------------------------------------------|
|          | Edit floor property                                           |
|          | Create duplicate floor                                        |
| DAY:     | Slab                                                          |
| 10       | Introduced to slab                                            |
|          | Draw a slab using boundary line                               |
|          | Type properties of slab                                       |
|          | Edit slab property                                            |
|          | Create duplicate slab                                         |
| DAY : 11 | Openings                                                      |
|          | Vertical Opening                                              |
|          | Shaft opening                                                 |
|          | Multiple floor Shaft opening                                  |
|          | Wall opening                                                  |
|          | Opening By Face                                               |
| DAY:     | Component                                                     |
| 12       | Loading Component                                             |
|          | Placing Components                                            |
|          | Modifying Properties                                          |
|          | Visibility Graphics                                           |
| DAY:     | Reinforcement                                                 |
| 13       | <ul> <li>Introduced to reinforcement</li> </ul>               |
|          | Reinforcement in column & beam                                |
|          | Wall reinforcement                                            |
|          | Stirrup reinforcement                                         |
|          | <ul> <li>Introduction to cover &amp; editing cover</li> </ul> |
| DAY:     | Column Rebar Detailing                                        |
| 14       | Column Rebar                                                  |
|          | Column Covering                                               |
|          | Beam Rebar                                                    |
|          | Beam covering                                                 |
| DAY:     | TRUSS                                                         |
| 15       | <ul> <li>Introduce to steel frame structure</li> </ul>        |
|          | How to create truss                                           |
|          | Introduce to Brace                                            |
|          | Create Bracing in truss                                       |
|          | Introduced to Beam System                                     |
| DAY:     | Insert Tab                                                    |
| 16       | • Decal                                                       |
|          | Create Decal and Setup Decal                                  |
|          | Insert CAD File                                               |
|          | Load Family                                                   |
| DAY:     | Schedule                                                      |
| 17       | Beam schedule                                                 |
|          | Column Schedule                                               |
|          | Material Takeoff                                              |
|          | Wall material takeoff                                         |
| DAY:     | Detailing                                                     |
| 18       | Callout views                                                 |
| 10       |                                                               |

•

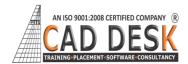

Revit structure

(60Hrs) 30Days

|                               | <ul> <li>Duplicate View</li> <li>Creating Details</li> <li>Repeating Detail</li> <li>Drafting Views</li> </ul>                                                                  |
|-------------------------------|----------------------------------------------------------------------------------------------------|
| DAY :19                       | Symbols <ul> <li>Exercise related above tools</li> <li>Field Region</li> <li>Revision Cloud</li> </ul>                                                                          |
| DAY:<br>20                    | <ul> <li>Sheet</li> <li>Adding a Sheet</li> <li>Adding Views to a Sheet</li> <li>Modifying a View on a Sheet</li> <li>Creating a Title Sheet</li> <li>Printing Setup</li> </ul> |
| DAY :<br>21                   | Visibility & Graphics <ul> <li>Rendering</li> <li>Camera</li> <li>Walkthrough</li> <li>Export Image and walkthrough</li> </ul>                                                  |
| DAY :<br>22                   | <ul> <li>Fabric Reinforcement</li> <li>Match Line</li> <li>Scope Box</li> <li>Drafting Spot Dimension</li> </ul>                                                                |
| DAY :<br>23                   | Legend <ul> <li>Create Legend</li> <li>Use Detail Line</li> <li>Line Styles and Line Weights</li> <li>Line Patterns</li> <li>Groups</li> </ul>                                  |
| DAY :<br>24                   | In-Place Families <ul> <li>Setting Work Planes</li> <li>Creating and Modifying</li> <li>In-Place Families</li> </ul>                                                            |
| DAY :<br>25                   | <ul> <li>Family Creation</li> <li>Introduction Architecture Template</li> <li>Creating Column &amp; Beam</li> </ul>                                                             |
| DAY :<br>26<br>DAY :<br>27-30 | Short Reminder of All commands PROJECT WORK                                                                                                    |

`